## System operacyjny UNIX

UNIX jest systemem wielozadaniowym – to znaczy, że w tym samym czasie może być wykonywane więcej niż jedno zadanie, oraz wielo-dostępowym – jednocześnie może być zalogowanych wielu użytkowników.

W przypadku komputerów jednoprocesorowych, procesor – CPU (Central Processor Unit) może w danej chwili wykonywać tylko jedno zadanie, toteż wielozadaniowość realizowana jest w ten sposób, że czas procesora dzielony jest pomiędzy aktualnie wykonywane zadania – procesor przez pewien czas wykonuje jedno zadanie, a następnie zaprzestaje wykonywania tego zadania i rozpoczyna wykonywania następnego, oczekującego na wykonanie. Dane zadanie przeznaczone do wykonania może zasadniczo znajdować się w jednym z dwóch stanów: bądź jest w trakcie wykonywania przez CPU, bądź oczekuje na przydzielenie mu CPU.

System UNIX jest systemem przystosowanym do pracy w sieci – pozwala na zdalne wykonywanie poleceń.

System plików UNIXa ma strukturę hierarchiczną – jest zbudowany z katalogów o strukturze drzewiastej. U podstaw systemu znajduje się katalog główny (ang. root) oznaczony przez /.

Ze względu na bezpieczeństwo w systemie mogą pracować tylko zarejestrowani użytkownicy. Każdy użytkownik posiada swoje konto – obszar, w którym zgromadzane są dane pojedynczego użytkownika – do którego dostęp chroniony jest hasłem.

Budowa systemu:

UNIX zbudowany jest z jądra, powłoki oraz innych podsystemów i programów realizujących określone usługi np.: wydruk, czy obsługę plików.

Jądro (ang. kernel) systemu zawiera zbiór programów odpowiedzialnych za zarządzanie zasobami, np.: to właśnie jądro systemu decyduje o podziale czasu CPU pomiędzy aktualnie wykonywane zadania. Po uruchomieniu komputera jądro przejmuje nad nim kontrolę. Komunikacja użytkownika z jadrem odbywa się poprzez powłokę.

**Powłoka** (ang. shell) systemu UNIX zapewnia kontakt użytkownika z jadrem systemu. Po rozpoczęciu pracy przez użytkownika system przydziela mu jako obszar pracy katalog domowy i uruchamia program powłoki.

Podstawowe polecenia systemu UNIX:

Znaczniki w nawiasach kwadratowych [] są opcjonalne. Przedstawiono polecenia w podstawowej formie, w celu uzyskania dokładnych informacji na temat danego polecenia należy skorzystać z polecenia man w następujący sposób:

man polecenie

login użytkownik – zalogowanie się do systemu.

logname – wyświetla nazwę użytkownika wydającego polecenie.

id – wyświetla identyfikator użytkownika oraz jego grupy.

passwd – zmienia hasło.

echo [tekst] – wyświetla podany tekst.

uname – wyświetla informacje o systemie

pwd – wyświetla nazwę aktualnego katalogu roboczego.

cd [katalog] – przejście do danego katalogu, polecenie to wywołane bez nazwy katalogu spowoduje przejście do katalogu domowego użytkownika, natomiast wywołanie polecenia cd .. spowoduje przejście do katalogu wyżej.

ls [-al] [plik/katalog] – wyświetla zawartość danego katalogu.

-a – wyświetlane są wszystkie pliki i katalogi (również pliki ukryte).

-l – wyświetlane są szczegółowe informacje na temat plików i katalogów.

whoami – wyświetla informacje o bieżącym użytkowniku.

who – wyświetla informacje o wszystkich zalogowanych użytkownikach.

grep [wzorzec] plik – wyświetla linie z pliku zawierające dany wzorzec.

find  $\left[\frac{\text{arc}}{\text{sec}}\right]$  [scieżka...]  $\left[\text{over}\right]$  – szuka określonych plików na danej ścieżce.

Polecenia dotyczące pracy z plikami:

chmod [opcje] prawa plik – zmiana praw dostępu do pliku.

Istnieją trzy rodzaje praw oraz trzy klasy użytkowników. Stosowane są następujące oznaczenia:

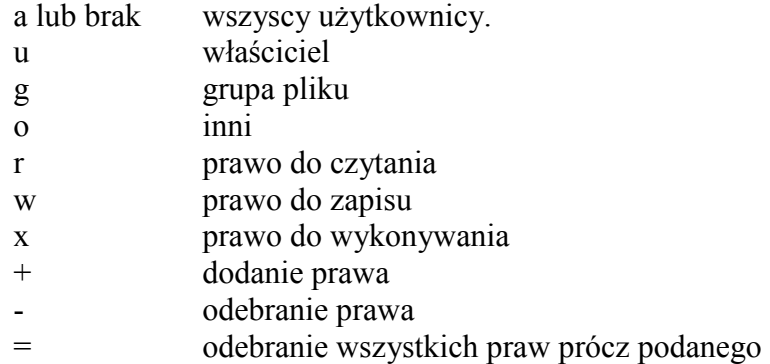

Przykład użycia:

chmod go+rx moj\_plik nadaje grupie i innym prawa czytania i wykonywania pliku moj\_plik.

chown [opcje] użytkownik plik – zmiana właściciela pliku.

## Tworzenie plików:

touch moj plik – tworzy pusty plik.

vi moj plik – edytuje moj plik przy wykorzystaniu edytora tekstowego vi. Jeżeli plik moj plik istnieje jest edytowany w edytorze vi, jeżeli nie istnieje jest tworzony i edytowany.

Inne polecenia do pracy z plikami:

more [plik] – wyświetla jeden lub więcej plików ekran po ekranie.

less plik – wyświetla plik tekstowy pozwalając na jego przewijanie wstecz.

ln [opcje] nazwa\_obecna nazwa\_nadawana – utworzenie łącznika do pliku.

Niektóre opcje:

- -f tworzy łączniki bez pytania użytkownika
- -n jeżeli nowa nazwa już istnieje to nie tworzy łącznika
- -s tworzenia symbolicznego łączenia

cp [opcje] źródła przeznaczenie – kopiuje pliki i katalogi.

Niektóre opcje:

- -r kopiuje rekurencyjnie
- -p zachowuje uprawnienia kopiowanego pliku

mv [opcje] źródło przeznaczenie – przenosi pliki do katalogu. mv [opcje] plik1 plik2 – zmienia nazwę pliku.

rm [opcje] plik/katalog – usuwa jeden lub więcej plików lub katalogów

Niektóre opcje:

- -i przed usunięciem każdego pliku należy odpowiedzieć na pytanie potwierdzające wykonanie polecenia
- -f usuwanie pliku bez żadnego uprzedzenia
- -r najpierw usuwa całą zawartość katalogu a na koniec usuwa również sam katalog

mkdir [opcje] katalog – tworzy katalog

rmdir [opcje] katalog – usuwa katalog

mvdir źródło przeznaczenie – przenosi katalog wraz z podkatalogami.

cat [pliki] – wyświetla zawartość pliku lub plików.

Polecenia związane z procesami:

ps [opcje] – wyświetla listę działających procesów.

Niektóre opcje:

- brak wyświetla listę procesów bieżącego użytkownika
- -a wyświetla listę procesów wszystkich użytkowników

kill [opcje] identyfikator procesu – wysyła sygnał zakończenia do procesu o podanym identyfikatorze

killall [opcje] procesy - wysyła sygnał zakończenia do wszystkich procesów o wspólnej nazwie

Obsługa poczty:

pine – program do obsługi poczty.